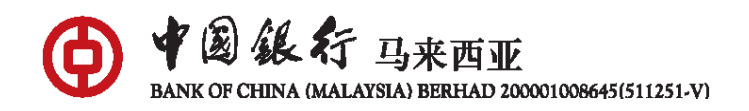

## 软令牌常见问题

### **A.** 常规

#### **1.** 什么是软令牌**?**

软令牌是融入在马来西亚中国银行手机银行应用程序中的一项数字安全令牌。 您可输入您所创建的 6 位数软令牌密码,轻松验证您的手机银行交易。该 6 位 数软令牌密码必须保密,且不得透露给任何人。

### **2.** 软令牌有什么好处**?**

软令牌可让您验证您的手机银行交易,且无需携带动态口令(eToken)。

#### **3.** 谁可以使用软令牌**?**

所有的马来西亚中国银行手机银行用户凡使用在手机操作系统内运行的应用程 序(6.0.2版本)或以上版本,且拥有有效的动态口令(eToken)及手机银行应用程序 登录密码。

# **4.** 我是否需要通过应用商店将手机银行应用程序更新至最新版本才能使用此功 能**?**

是的,请确保您所使用的是最新版本的手机银行应用程序,以确保无缝体验。 如果您无法通过应用商店更新应用程序,请卸载该应用程序、重新启动您的移 动设备、并从应用商店中重新安装该应用程序。

# **5.** 我目前使用动态口令 **(eToken)**来验证我的手机银行应用程序交易,我是否需要 拥有或使用软令牌**?**

软令牌可让您随时随地进行交易。如果您希望仅以动态口令(eToken)验证您的 手机银行应用程序交易,您可选择不注册激活。

# **6.** 激活软令牌并设置为默认安全工具后,我还需要使用**/**保留动态口令**(eToken)** 吗?

是的,如果您的软令牌被锁定或重载手机银行应用程序,您将需要通过激活步 骤重新激活软令牌,并且需要动态口令 (eToken)进行验证。此外,如果您想使 用动态口令 (eToken) 作为某种交易类型或一定金额的安全工具, 您将需要随身 携带动态口令 (eToken)。

### **7.** 如果我的动态口令**(eToken)**被锁定**/**丢失**/**过期该怎么办**?**

您可前往临近您的任何一家网点进行解锁/申请/更新动态口令(eToken)设备, 以进行软令牌注册。

### **8.** 如果我忘记了手机银行登录密码该怎么办?

如果您拥有任何有效的中银马来西亚借记卡,您可以通过登录页面上的"忘记 用户名或密码"功能(位于登录按钮下方)重置您的手机银行应用程序登录密 码。

### **9.** 我可以使用软令牌进行 **BOCnet** 网上银行交易吗**?**

目前尚未支持。一旦准备就绪,我们将在不久的将来通知您。

### **B.** 注册和激活

在您注册并激活软令牌之前,请确保您的动态口令(eToken)是有效的及准备好您的 手机银行登录密码。

### **1.** 如何注册并激活软令牌**?**

步骤 1: 登录手机银行, 讲入"设置"

步骤 2: 选择"管理安全工具"

步骤 3: 选择"管理软令牌"并点击设置软令牌旁边的按钮。

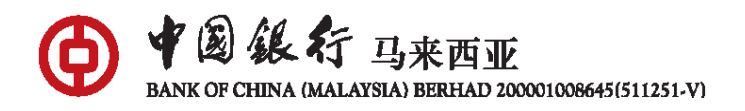

步骤 4:输入手机银行登录密码和验证码 步骤 5: 点击"下一步"并输入 6 位数动态口令(eToken)号码 步骤 6: 设置您首选的 6 位数 软令牌密 码, 然后单击"确认"完成设置

#### 请注意,软令牌将在 *12* 小时冷静期后生效。

#### **2.** 为什么会出现"冷静期内不可进行此交易"的提示**?**

马来西亚中国银行推出了 12 小时冷静期的安全措施,以防止任何未经授权的 交易。此措施旨在为您的银行活动及敏感信息提供额外的保护。 过渡期间, 您仍然可以使用动态口令(eToken)来验证您的交易。

**3.** 注册后我会收到任何通知吗**?** 

当您注册成功后,您将收到短信通知,提醒您关于软令牌将在 12 小时冷静期 后激活。冷静期后,您将可以登录手机银行应用程序,并开始使用。

#### **4.** 如果激活软令牌后动态口令(**eToken)** 过期了,软令牌还有效吗?

是的,您仍然可以继续使用软令牌。 但是, 强烈建议您确保动态口令(eToken) 仍然处于活动状态,以便软令牌在被锁定的情况下需要使用动态口令(eToken) 重新激活软令牌。

#### **5.** 我可以通过分行柜台激活**/**停用**/**更改软令牌密码吗?

目前是不支持。软令牌激活/停用/更改软令牌 密码只能通过手机银行应用程序 完成。

#### **6.** 通过手机银行注册软令牌后,还需要前往分行或 **ATM** 吗**?**

不需要,注册软令牌后,您无需前往分行或 ATM。

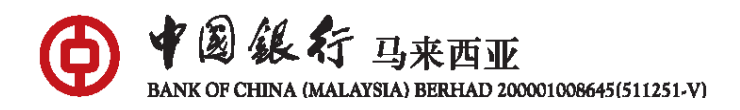

## **C.** 交易授权

#### **1.** 我可以选择自己喜欢的交易验证方式吗**?**

是的,您可以在"设置">"管理安全工具">"默认安全工具"选择您喜欢的 安全工具。

#### **D.** 设置

#### 1. 如果我忘记了软令牌 6 位数密码, 我该怎么办?

您可以通过手机银行应用程序终止您的软令牌并重新设置,步骤如下:

- 步骤 1: 进入"设置"
- 步骤 2: 选择"管理安全工具"
- 步骤 3: 选择"管理软令牌"
- 步骤 4:点击终止软令牌
- 步骤 5: 再次点击设置您的软令牌,然后按照屏幕上显示的说明完成设置

#### 注意:需要动态口令*(eToken)*进行验证。

#### **2.** 如果我的软令牌被锁定,我该怎么办**?**

您可以通过手机银行应用程序重新设置您的软令牌,步骤如下:

- 步骤 1: 进入"设置"
- 步骤 2: 选择"管理安全工具"
- 步骤 3: 选择"管理软令牌"
- 步骤 4: 点击设置您的软令牌,然后按照屏幕上的说明完成设置。

#### 注意:需要动态口令*(eToken)*进行验证。

#### **3.** 我可以联系客服中心解锁软令牌吗?

您无需联系客服中心解锁中银软令牌,只需通过手机银行应用程序重新激活软 令牌。